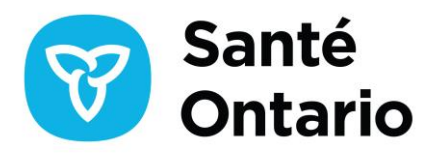

# **Foire aux questions sur la mise hors service du VPPP**

#### **Mes autres inscriptions à ONE ID resteront-elles actives après la mise hors service du VPPP?**

Oui. Oui. Les inscriptions à d'autres applications ou services dans votre compte ONE ID (par exemple, SILO, Avis électronique de naissance vivante) ne sont pas touchées par la mise hors service du VPPP. Plus tard cette année, Santé Ontario transférera les applications du Système d'information de laboratoire de l'Ontario (SILO), de l'Avis électronique de naissance vivante (eNLB), du Système d'information sur la santé buccodentaire (SISB) et de Panorama actuellement accessibles sur le portail de cyberSanté vers la nouvelle plateforme ONE Health. ONE Health est une solution numérique moderne accessible à l'aide de vos identifiants ONE ID actuels. Vous pourrez accéder à chacune de ces applications sur la plateforme. La migration sera transparente et ne nécessitera aucune action de votre part. Plus de détails seront partagés dans les mois à venir.

#### **Où puis-je consulter les renseignements présents dans le RNM?**

Il est possible d'accéder aux renseignements présents dans le RNM au moyen de ClinicalConnect® et du visualiseur clinique de ConnexionOntario, deux visualiseurs cliniques provinciaux (portails). Certains fournisseurs de soins de santé peuvent également consulter ces renseignements par le biais de leurs systèmes de dossiers de santé électroniques (DSE) (par exemple, les cabinets de médecins, les foyers de soins de longue durée).

#### **Quelles sont les autres options possibles pendant les périodes d'indisponibilité du RNM ou des visualiseurs provinciaux?**

Les organisations sont tenues de suivre leurs procédures habituelles en cas d'indisponibilité, et il leur est conseillé de mettre en place des procédures en cas d'indisponibilité pour le ou les visualiseurs provinciaux et le RNM, si elles le jugent nécessaire. Aucune autre solution ne permet d'accéder au RNM en cas d'indisponibilité.

## **Est-il possible de limiter l'accès d'un utilisateur aux renseignements sur les médicaments seulement (c'est-à-dire le RNM) dans les visualiseurs provinciaux?**

Les organisations sont responsables de l'accès aux visualiseurs provinciaux (ClinicalConnect et visualiseur clinique de ConnexionOntario). Les deux visualiseurs provinciaux donnent accès à l'intégralité du dossier de santé électronique provincial et n'offrent pas de fonctionnalité permettant de supprimer l'accès à certains sous-ensembles de renseignements.

**ONTARIO HEALTH (CANCER CARE ONTARIO)**

Si une organisation souhaite restreindre l'accès de certains utilisateurs aux renseignements ne relevant pas du RNM, cela se fait au cas par cas, par compte ou par utilisateur.

Dans le visualiseur clinique de ConnexionOntario, les utilisateurs peuvent configurer une vue personnalisée par défaut, de sorte que seuls certains portlets (par exemple, « Medications ») s'affichent à l'ouverture de la session. De même, dans ClinicalConnect, les utilisateurs peuvent configurer leur tableau de bord des patients de telle sorte que seuls certains modules de données (par exemple, le module « Pharmacy », qui comprend les données du RNM) s'affichent dans cette vue.

Veuillez noter que cela n'empêche pas l'utilisateur d'accéder à d'autres renseignements ne relevant pas du RNM.

Les guides d'utilisation correspondants sont fournis ci-dessous :

Visualiseur clinique de ConnexionOntario : Fiche de conseils - [Comment personnaliser votre affichage](https://ehealthontario.on.ca/fr/support/connectingontario/connectingontario-end-user-support) ClinicalConnect : [Comment personnaliser votre tableau de bord des patients](https://info.clinicalconnect.ca/CC/healthcare/resource-centre-patient-dashboard)

## **Dans les visualiseurs provinciaux, puis-je visualiser et imprimer un résumé ou une vue groupée des médicaments dispensés, comme dans le VPPP?**

Oui. Dans le visualiseur clinique de ConnexionOntario, les utilisateurs peuvent regrouper les enregistrements par nom générique, concentration et forme. Le groupe peut être développé ou réduit et des fonctions de triage et de filtrage peuvent être appliqués. Cette vue groupée peut être imprimée.

De même, dans ClinicalConnect, les utilisateurs peuvent trier et filtrer les données du RNM dans des vues de synthèse ou de regroupement. Des rapports de synthèse, semblables à ceux que l'on trouve dans le VPPP, sont également possibles et peuvent être imprimés si nécessaire.

#### **En tant qu'ALE, puis-je continuer à inscrire et révoquer des inscriptions au VPPP?**

La gestion des comptes du VPPP (par exemple, l'ajout, la suspension, la révocation des inscriptions) sur le portail de cyberSanté a été désactivée le 19 décembre 2019. Les demandes de révocation d'inscription au VPPP des utilisateurs qui n'ont plus besoin d'accéder au VPPP peuvent être envoyées aux agents d'inscription de Santé Ontario à l'adresse [oneidregistrationagents@ontariohealth.ca](mailto:oneidregistrationagents@ontariohealth.ca) avant la date de mise hors service. Toutefois, il n'est pas obligatoire de le faire, car tous les comptes seront désactivés à la mise hors service du VPPP.

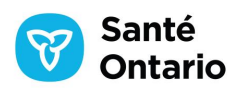

# **Qui puis-je contacter pour obtenir de l'aide ou des renseignements supplémentaires?**

Communiquez avec le Service de dépannage de Santé Ontario au numéro 1 866 250-1554 ou à l'adresse [OH-](mailto:OH-DS_servicedesk@ontariohealth.ca)[DS\\_servicedesk@ontariohealth.ca](mailto:OH-DS_servicedesk@ontariohealth.ca)

**ONTARIO HEALTH (CANCER CARE ONTARIO)**

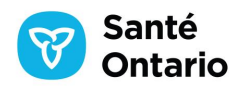